# Chell

**Chell Instruments Ltd**  Folgate House Folgate Road North Walsham Norfolk NR28 0AJ ENGLAND

Tel: 01692 500555 Fax: 01692 500088

# **MicroDaq-Mk2 Covering MicroDaq2, FlightDaq2, CANdaq5 and FlightDAQ-TL**

# **USER PROGRAMMING GUIDE**

e-mail:- **[info@chell.co.uk](mailto:info@chell.co.uk)**

Visit the Chell website at: **<http://www.chell.co.uk>**

900204-1.8

**Please read this manual carefully before using the instrument.** 

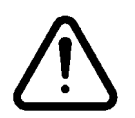

**Use of this equipment in a manner not specified in this manual may impair the user's protection.** 

> Chell Document No. 900204 : Issue 1.8 ECO: 4807 Date: 27<sup>th</sup> October 2021

**Chell's policy of continuously updating and improving products means that this manual may contain minor** 

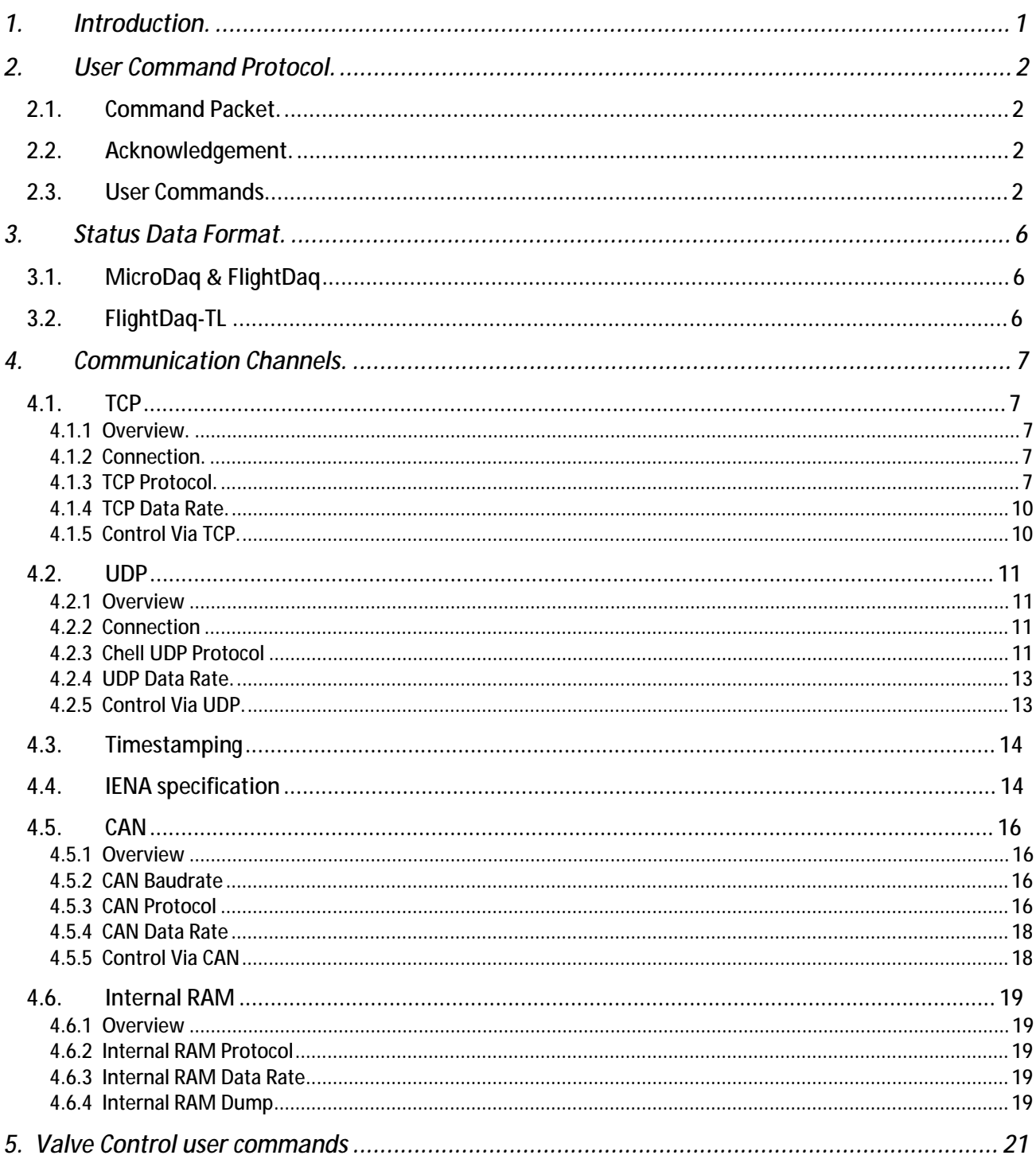

# **1. Introduction.**

This manual covers the microDAQ (Mk2), flightDAQ (Mk2) and flightDAQ-TL products. The communication protocol is common across all ranges although not all options are available for all products.

The manual specifically refers to the microDAQ product although this applies to all the products listed above.

From power up, the microDAQ reads its non volatile setup information and calibration, and after applying these settings is then 'up and running', reading the scanner/transducers and delivering calibrated data. Although for many applications this is enough, more demanding applications may need to control the data delivery, request data rezero operations and more.

The microDAQ-Mk2 has the same user interface protocol taken from the microDAQ system, allowing remote access to the essential commands required when integrating the unit into an instrumentation system. Commands may be sent over any of the unit's communication channels, whether the current active data channel or not. A simple block parity check adds security to the command protocol, and a correctly received command may be acknowledged if required.

The following sets out the essentials of the command protocol, the data packet format for all channels in addition to the message identifier arrangement for the CAN channel.

This document also details the user commands for valve controls that are found in the flightDAQ and the microQDVP module which use the same command protocol.

This document version supports V2.0.4 of the microDAQ-Mk2 firmware, V2.0.12 of the flightDAQ firmware and V1.0.0 of the flightDAQ-TL firmware. If using earlier firmware then some user commands and/or parameters may be invalid.

# **2. User Command Protocol.**

# **2.1. Command Packet.**

The command protocol is based around a simple delimited control packet, allowing easy identification of command start and end. The packet includes a block parity byte increasing the robustness of transmission; the packet format is shown in Figure 2.1.

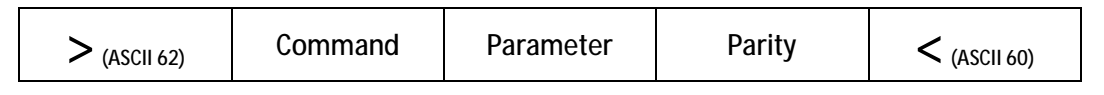

#### **Figure 2.1 Command Frame Format.**

The command byte values are defined in the following section, and may or may not require a parameter byte, for example data rate. The parity byte is an even block parity of all bytes (other than itself), including the delimiters. Calculation for the parity byte is therefore modulo 2 arithmetic (exclusive-OR) of all other bytes.

For a command not requiring a parameter, an arbitrary dummy byte should be used. This can be any value as the number is not processed other than in determining the parity of the command packet.

# **2.2. Acknowledgement.**

A command packet is positively acknowledged if it is correctly formatted and the parity byte is correct. A positive acknowledgement is denoted by the transmission of ASCII 42 ('\*'), a negative acknowledge indicating an invalid command by ASCII 33 ('!'). Recognised command values are then acted upon, though unrecognised values are discarded.

# **2.3. User Commands.**

The available user command set is summarised in Figure 2.2.

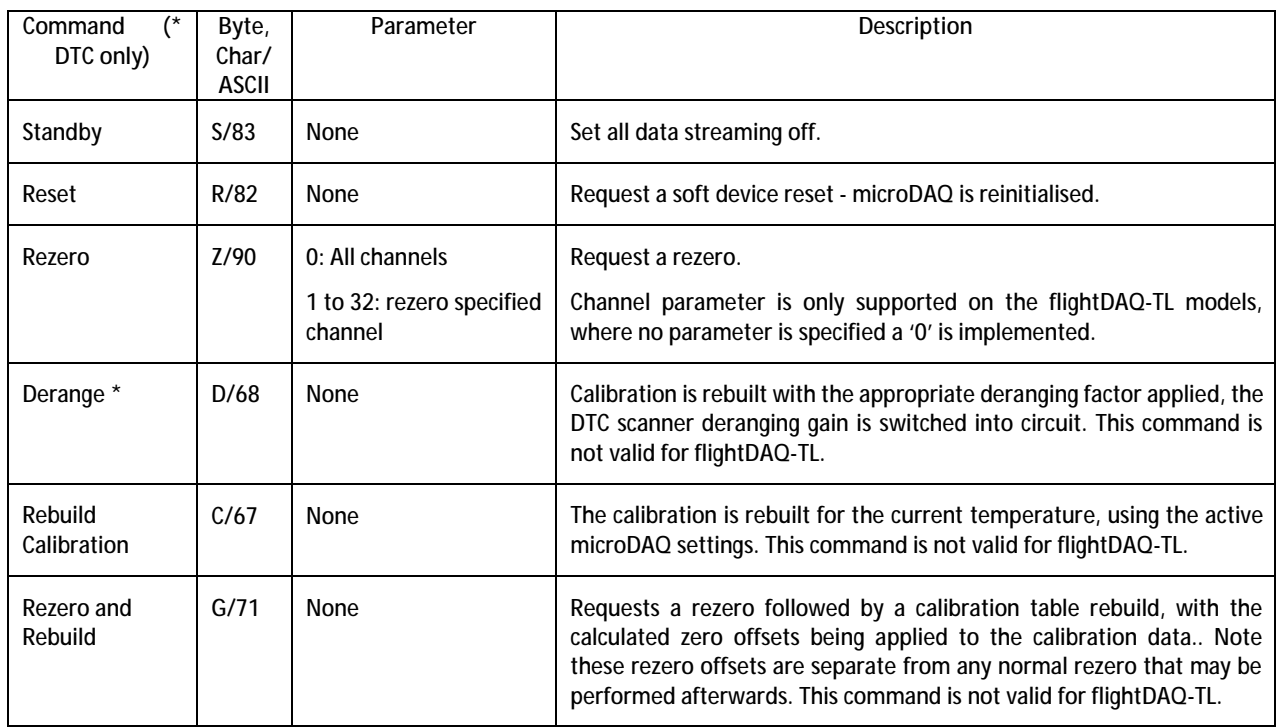

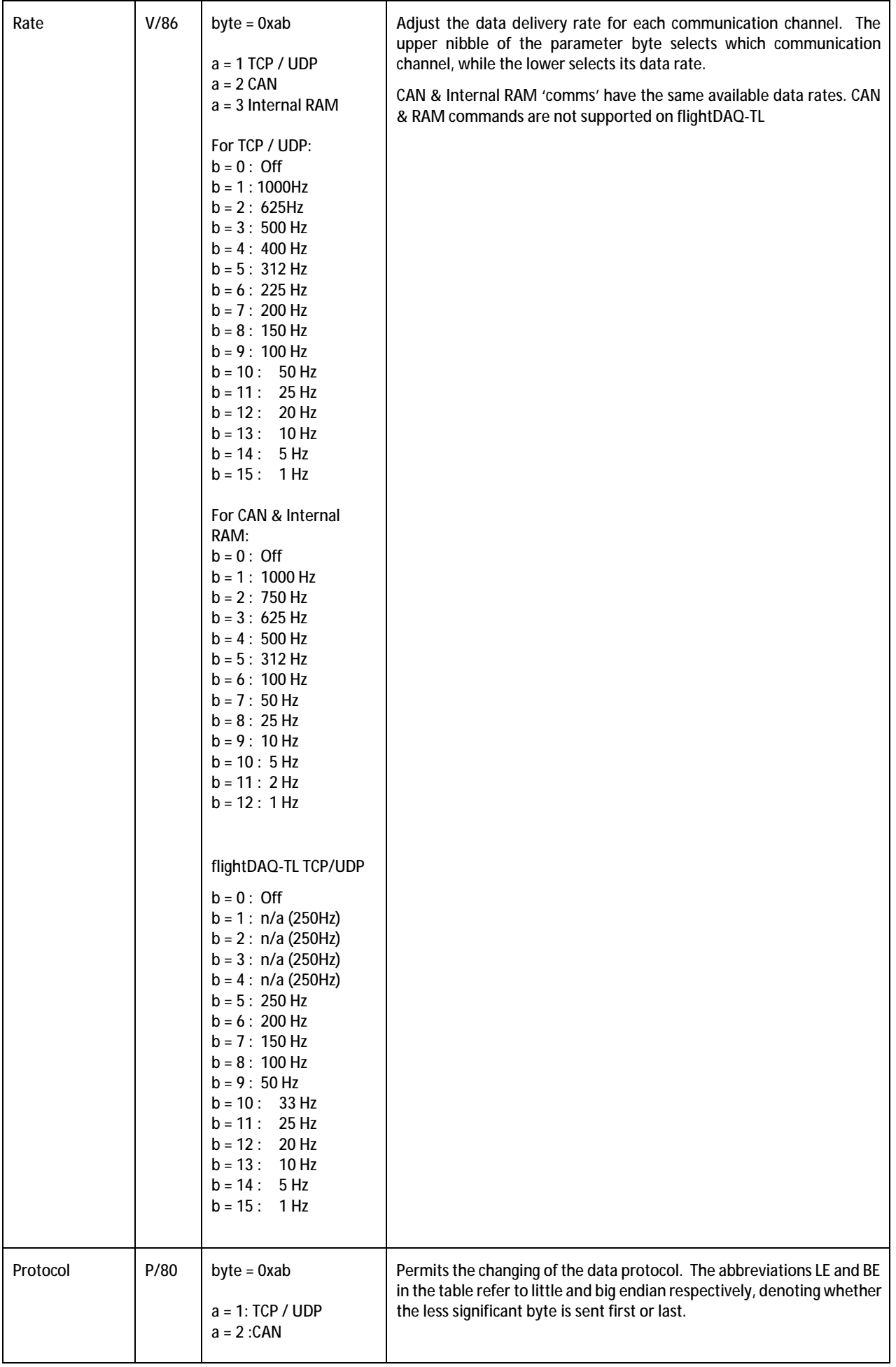

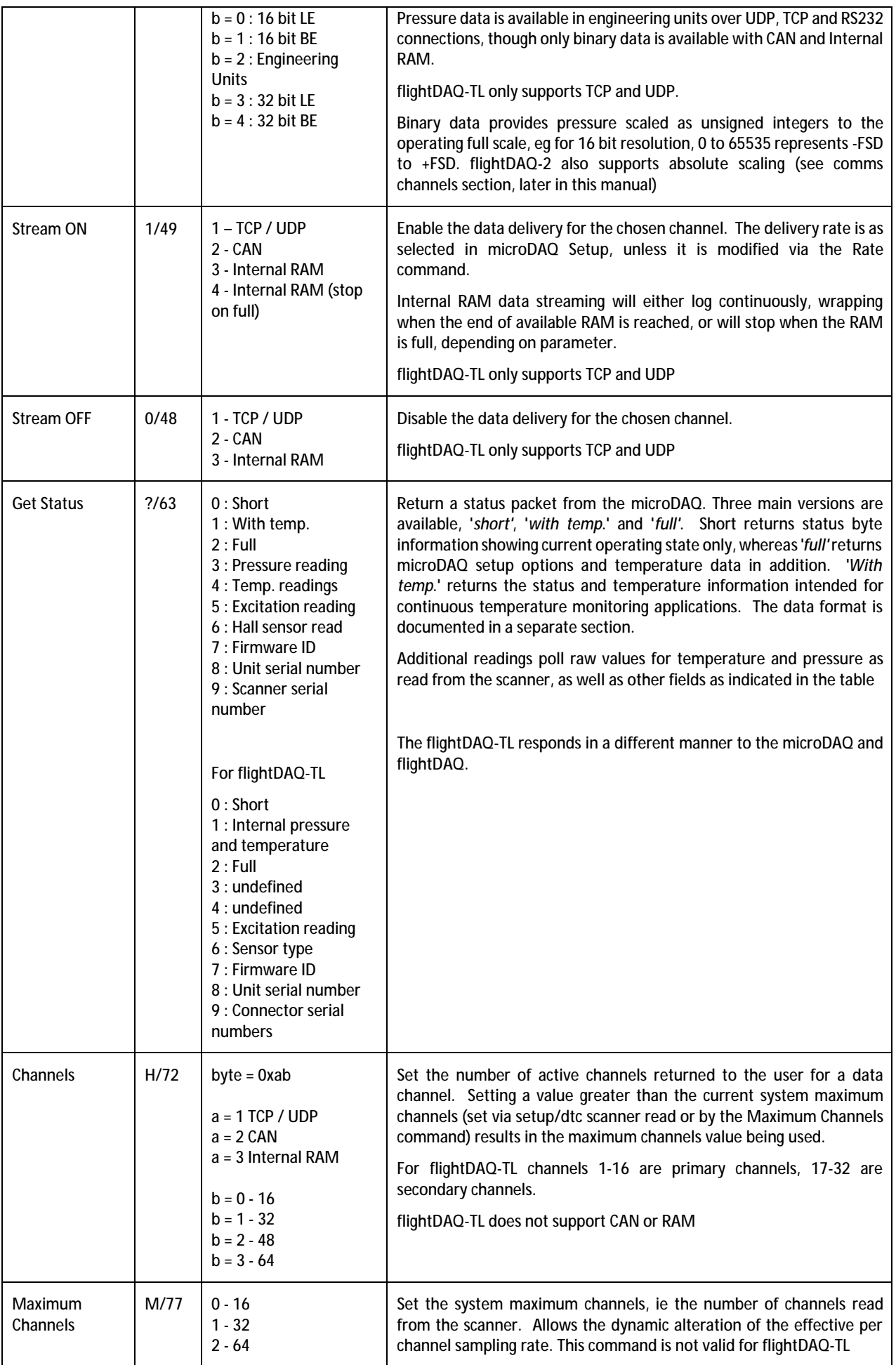

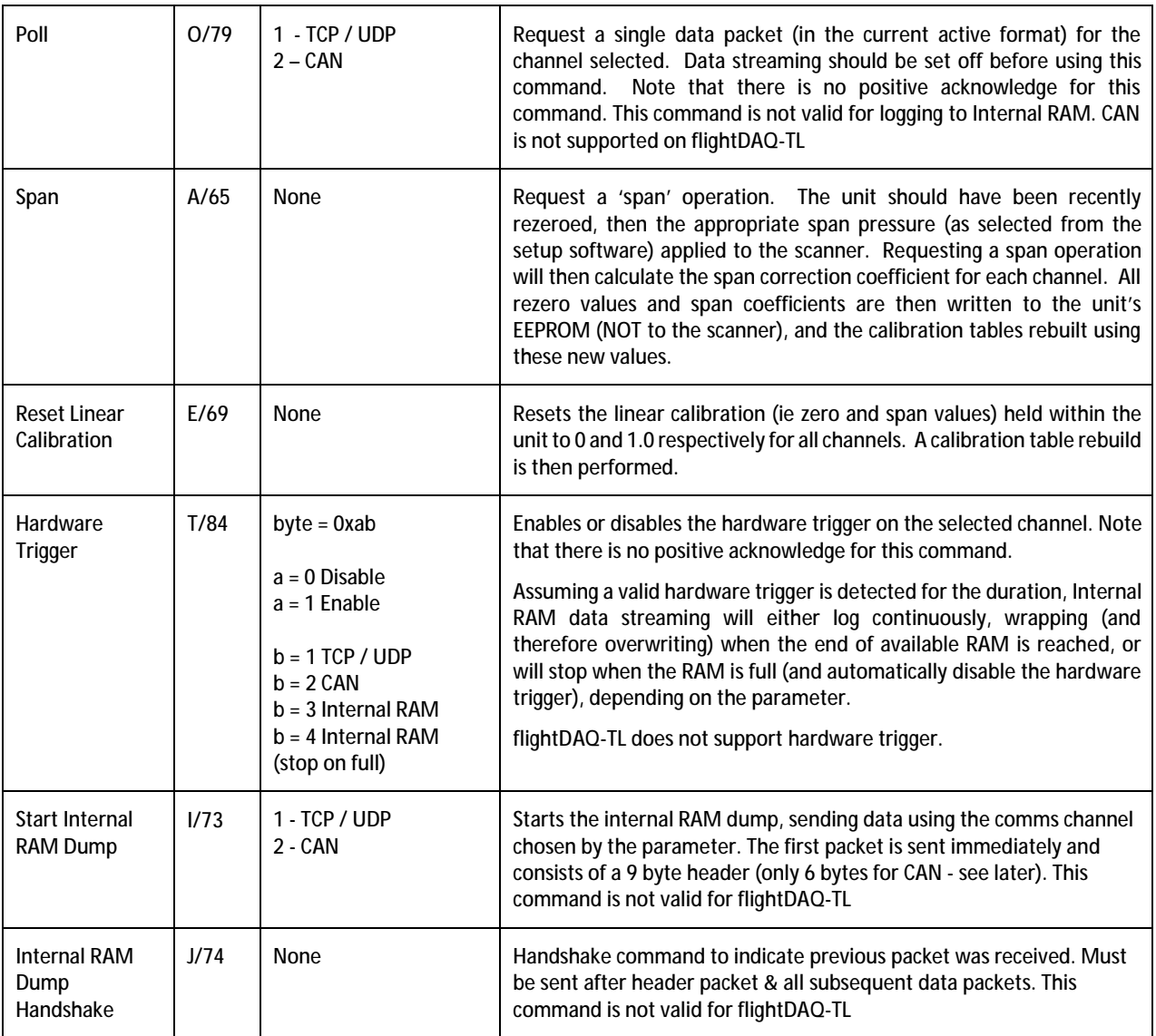

**Figure 2.2, The Available User Command Set for the microDAQ.** 

# **3. Status Data Format.**

# **3.1. MicroDaq & FlightDaq**

Status data is not currently supported over the CAN channel, however for TCP connections, status data may be requested from the microDAQ as three forms – 'short', 'full' and 'with temp'. The short form returns 4 bytes, the 16 bit status word delimited by the ASCII characters ">" and "<", the less significant byte is returned before the more significant. The bit assignment is shown in figure 3.1.

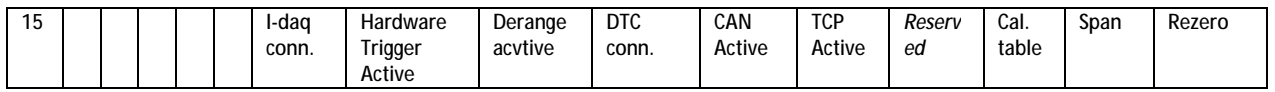

**Figure 3.1, Status word bit assignment.** 

Requesting the status 'with temp.' returns the short status 4 bytes, followed by the temperature data. For a non DTC scanner, a single value (ASCII unsigned 14 bit) representing the read temperature voltage is appended to the status bytes. For a DTC application, all active channels are returned in ascending order as comma delimited ASCII engineering units (ie degrees C).

The 'full' status data contains the above, followed by fields for the setup options of the microDAQ. Each field is comma delimited, and its function is indicated in plain text between square parentheses. On/off is indicated by 1/0. An example 'full' status string is shown in figure 3.2 for a microDAQ with a non DTC scanner. Note that the figure for full scale includes the derange constant (ie scanner full scale x derange constant) if the derange option has been selected in setup.

\*>Mó<8198,[Full scale] 15.00000000,[Active channels] 32,[DTC active] 0,[CAN channels] 32,[TCP channels] 32,[CAN rate] OFF,[TCP rate] OFF,[CAN protocol] 16 LE,[TCP protocol] 16 LE,[Press. input impulse] 1,[Temp. input impulse] 0,[Press. input power] 3,[Temp. input power] 0,[Press. output power] 0,[Reset on delivery] 0,[Temp. compensation] 0,[Period] 10m,[IP] 0.0.0.0,[Mask] 0.0.0.0,[Gateway] 0.0.0.0,[CAN timing] (BRP) 5 (TSEG1) 2 (TSEG2) 0 (SJW) 1,[CAN message] 00n,[Rezero order] 4,

**Figure 3.2, Full status information.** 

**3.2. FlightDaq-TL**  Status data is currently not defined . .

# **4. Communication Channels.**

**4.1. TCP** 

# **4.1.1 Overview.**

The microDAQ's TCP channel affordsit the ability to stream real time data at high speed overstandard 100Mbit Ethernet connections.

# **4.1.2 Connection.**

When using the TCP/IP channel, the microDAQ is programmed to listen on its local port number 101. It will respond to a connection request, connect and immediately start streaming data if it has been setup to use the TCP channel. Note that the microDAQ only supports one TCP connection.

Setup requires the microDAQ to be given an IP address, and the network's subnet mask. It is possible either to run the microDAQ over a local Ethernet connection, or directly from a PC's network card, as long as a crossover cable is used. A dual network card (or 2 cards) may be used, however care should be taken about network routing, as similar subnets for two network connections on a single Windows ® machine can cause the microDAQ not to be seen on the second card. The microDAQ will respond to a 'ping' instruction for the purposes of setup and troubleshooting.

# **4.1.3 TCP Protocol.**

With TCP channel selected calibrated pressure data are streamed continuously over the TCP interface. Depending on the device variant, TCP supports a range of different data formats as shown in Figure 4.1. The binary data formats scale the data to 0 to 65535 bits which represent either -/+ full scale respectively (IEEE 754 representation for 32 bit). Binary protocols require less communications bandwidth as well as less processor overhead within the microDAQ; it is recommended that engineering unit conversions be applied at the client. Note that the flightDAQ-Mk2 can be configured to stream absolute or differential pressure channel data. When configured for absolute pressure, the binary representation is as follows for each supported scanner range:

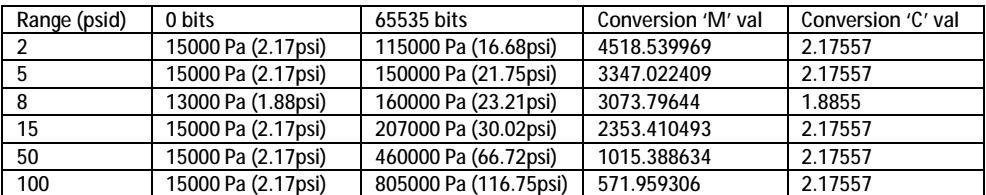

When converting from binary to engineering units, the following equation can be used, substituting the 'M' & 'C' values from the above table, as appropriate for the range in question:

**Engineering units (psi) = (Binary value / M) + C** 

In the case of the TCP channel, the engineering unit protocol should be avoided if possible, due to the need to declock the microDAQ's internal clock and scanner addressing to half of the chosen acquisition rate (due to internal issues regarding string handling). The 16 bit little ended protocol is most efficient from the microDAQ's viewpoint, the data being calibrated and spanned to 0 to 65535 (zero at 32767). Scaling to floating point full scale is better achieved within a PC client application where there is more processing power available.

#### **16bit, little endian (microDAQ-Mk2)**

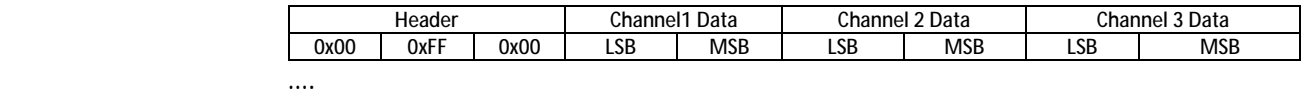

Channel 'N' Data LSB | MSB

3 byte header identifies the start of the packet, followed by all channels (1 to 'N' where 'N' = 16, 32 or 64 depending on setting), LSB first, with no delimiters

#### **16bit, big endian (microDAQ-Mk2)**

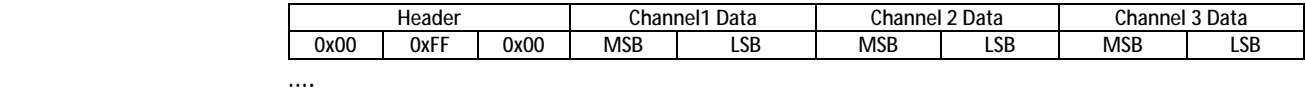

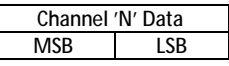

3 byte header identifies the start of the packet, followed by all channels (1 to 'N' where 'N' = 16, 32 or 64 depending on setting), MSB first, with no delimiters

#### **16bit, little endian (flightDAQ-Mk2)**

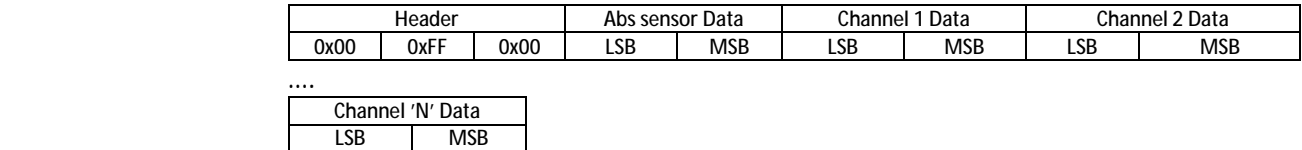

3 byte header identifies the start of the packet, followed by 16bit representation of absolute pressure sensor (0 to 65535 bits = 15000Pa to 115000Pa), followed by all channels (1 to 'N' where 'N' = 16, 32 or 64 depending on setting), LSB first, with no delimiters

**16bit, big endian (flightDAQ-Mk2)** 

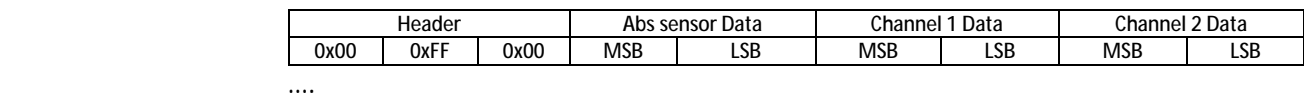

Channel 'N' Data MSB | LSB

3 byte header identifies the start of the packet, followed by 16bit representation of absolute pressure sensor (0 to 65535 bits = 15000Pa to 115000Pa), followed by all channels (1 to 'N' where 'N' = 16, 32 or 64 depending on setting), MSB first, with no delimiters

#### **32bit IEEE754 float, little endian (flightDAQ-TL)**

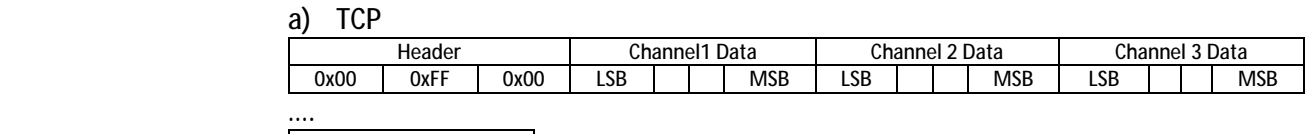

Channel 'N' Data LSB | | MSB

3 byte header identifies the start of the packet, followed by all channels (1 to 'N' where 'N' = 16, 32 or 64 depending on setting), LSB first, with no delimiters

# **32bit IEEE754 float, big endian (flightDAQ-TL)**

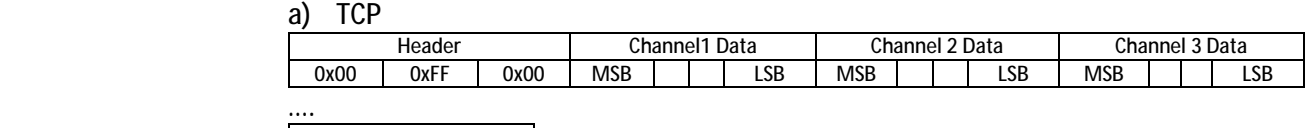

Channel 'N' Data<br>SB | | | LSB  $MSB$ 

3 byte header identifies the start of the packet, followed by all channels (1 to 'N' where 'N' = 16, 32 or 64 depending on setting), MSB first, with no delimiters

#### **ASCII comma separated (all variants)**

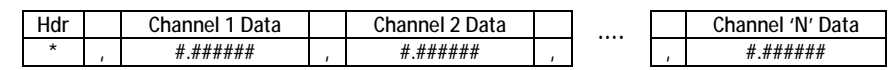

Single character header followed by all channels (1 to 'N' where 'N' = 16 or 32 depending on setting), 5 decimal places, comma delimited. (flightDAQ-TL returns 6 decimal places). Note that flightDAQ-Mk2 includes the Abs sensor data in the same format, comma separated, just before Channel 1 Data.

**Figure 4.1, Data Packet Protocol, TCP Channel.** 

#### **4.1.4 TCP Data Rate.**

The data delivery rate is selected from the setup program, the available rates vary depending on the product type, see the RATE command in Section 2.3. Although the system endeavours to deliver the rate with maximum accuracy, ultimate responsibility for data timing lies with the user's host system.

When using microDAQ or flightDAQ products with pressure scanners, note that since the scanners are addressed at a fixed channel rate (20kHz if configured for Gen1 scanners, 50kHz if configured for Gen2 scanners), requesting a data delivery of more than 20k/No. Channels (Gen1) or 50k/No. Channels (Gen2) - i.e. 312Hz for a 64 channel Gen 1 scanner) - wastes resources and in some cases can actually cause the microDAQ to hang and require a power cycle.

The data rate over TCP is vulnerable to low level operating system considerations, in particular any 'delayed acknowledgement' algorithm. Windows ® attempts to suppress too many acknowledgments for small data packets swamping a network by inserting a 200ms (default) delay in the generation of a second acknowledgement to a communicating device. Since the microDAQ's communication consists of many small packets at a high repeat rate, this algorithm has a catastrophic effect on the microDAQ's delivered bandwidth (effectively limiting it to tens of Hz).

The bottleneck can be removed by altering/adding a value of the registry key: HKLM\System\CurrentControlSet\Services\Tcpip\Parameters\Interfaces\*{adapter GUID}*

(HKLM = HKEY\_LOCAL\_MACHINE; *{adapter GUID =* the network adapter being used by the Windows PC), though this should be done only in consultation with the network administrator.

In Windows 2000, the DWORD value TcpDelAckTicks should be set to 0 in the registry key.

In Windows XP (must have SP1 or later installed), the DWORD value TcpAckFrequency should be set to 1 in the registry key.

Also note that the TCP channel of the microDAQ is subject to buffering both within the unit itself (the size of the buffer depending on number of channels and data rate), and within Windows ® itself. At low data rates, it is possible to receive single complete data packets, however as the data rate increases Windows  $\circledast$  is more likely to deliver chunks of data 2k to 4k bytes in length, with arbitrary boundaries with respect to microDAQ's data packets. User software should take this into account to avoid losing data.

Please note that if streaming at high data rates it is essential that a good network infrastructure is used. It is recommended that any streaming is performed over a 'private' network (i.e. disconnected from any corporate network structure) to reduce the number of packetsflying around the network. It is also highly recommended that a high speed managed network switch with a large store and forward buffer is used between the microDAQ and client PC, particularly if several microDAQs are being used together to acquire data.

# **4.1.5 Control Via TCP.**

A positive acknowledgement is returned as '\*\*' and a negative acknowledgement as '!!'.

The argument regarding loss of acknowledgements in the data stream holds good for the TCP channel, and it is recommended that a 'Stream Off' or 'Standby' is sent before any other command.

# **4.2. UDP**

# **4.2.1 Overview**

As with TCP the microDAQ's UDP channel affords it the ability to stream real time pressure data at high speed over standard 100Mbit Ethernet connections.

The microDAQ supports two data stream formats, the Chell data stream format and an IENA specification output, which can be setup from the web server.

# **4.2.2 Connection**

When using the UDP/IP channel, the microDAQ is programmed to listen on its local port. It will respond to a connection request, connect and immediately start streaming data if it has been setup to use the UDP channel with remote IP address and port configured in the settings.

Setup requires the microDAQ to be given an IP address, and the network's subnet mask, these will be the same as for the TCP, however in addition to those UDP also needs a remote IP address and remote port number. It is possible either to run the microDAQ over a local Ethernet connection, or directly from a PC's network card, as long as a crossover cable is used. A dual network card (or 2 cards) may be used, however care should be taken about network routing, as similar subnets for two network connections on a single Windows ® machine can cause the microDAQ not to be seen on the second card. The microDAQ will respond to a 'ping' instruction for the purposes of setup and troubleshooting.

# **4.2.3 Chell UDP Protocol**

With UDP channel selected calibrated pressure data are streamed continuously over the UDP interface. Depending on the device variant, UDP supports a range of different data formats as shown in Figure 4.2 (same as with the TCP protocol above). The binary data formats scale the data to 0 to 65535 representing -/+ full scale respectively. Binary protocols require less communications bandwidth as well as less processor overhead within the microDAQ; it is recommended that engineering unit conversions be applied at the client.

Note that as with TCP protocol, the flightDAQ-Mk2 can be configured to stream absolute or differential pressure channel data. The conversion table & equation from the TCP section are shown here again for completeness:

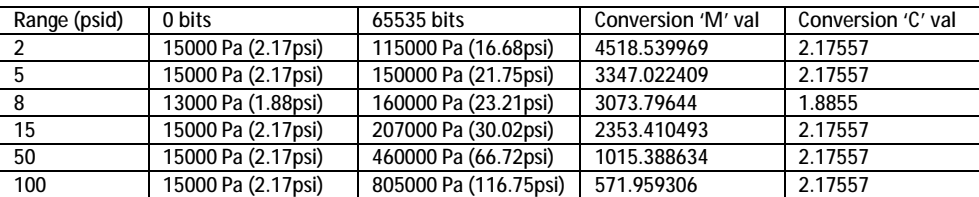

When converting from binary to engineering units, the following equation can be used, substituting the 'M' & 'C' values from the above table, as appropriate for the range in question:

**Engineering units (psi) = (Binary value / M) + C** 

#### **16 Bit, little endian (microDAQ-Mk2)**

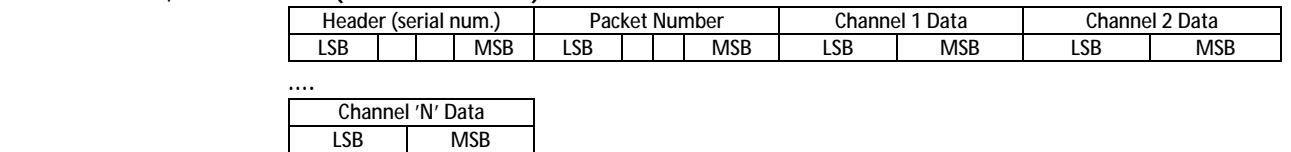

4 byte header containing the unit serial number (32bit IEEE754 encoded) identifies the start of the packet, followed by a packet number(32bit IEEE754 encoded), followed by all channels(1 to 'N' where 'N' = 16, 32 or 64 depending on setting), LSB first, with no delimiters

#### **16 Bit, big endian (microDAQ-Mk2)**

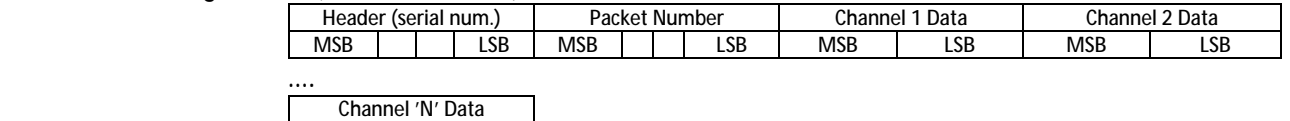

4 byte header containing the unit serial number (32bit IEEE754 encoded) identifies the start of the packet, followed by a packet number(32bit IEEE754 encoded), followed by all channels(1 to 'N' where 'N' = 16, 32 or 64 depending on setting), MSB first, with no delimiters

#### **16 Bit, little endian (flightDAQ-Mk2)**

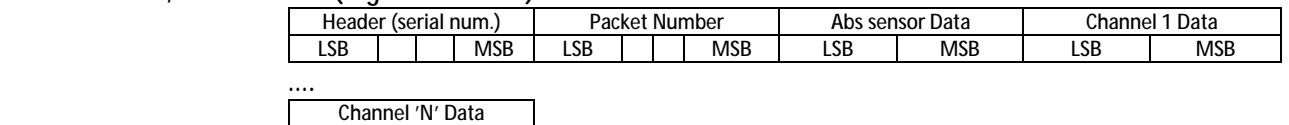

LSB MSB

MSB LSB

4 byte header containing the unit serial number (32bit IEEE754 encoded) identifies the start of the packet, followed by a packet number (32bit IEEE754 encoded), followed by 16bit representation of absolute pressure sensor (0 to 65535 bits = 15000Pa to 115000Pa), followed by all channels (1 to 'N' where 'N' = 16, 32 or 64 depending on setting), LSB first, with no delimiters

#### **16 Bit, big endian (flightDAQ -Mk2)**

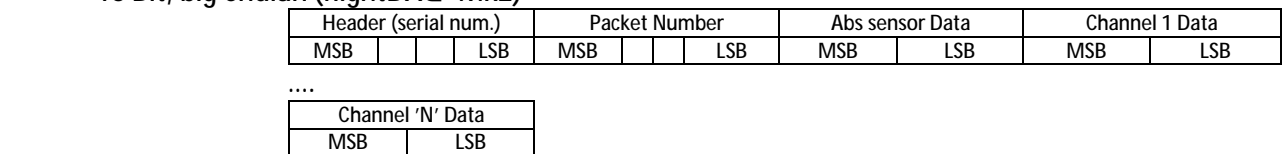

4 byte header containing the unit serial number (32bit IEEE754 encoded) identifies the start of the packet, followed by a packet number (32bit IEEE754 encoded), followed by 16bit representation of absolute pressure sensor (0 to 65535 bits = 15000Pa to 115000Pa), followed by all channels (1 to 'N' where 'N' = 16, 32 or 64 depending on setting), MSB first, with no delimiters

#### **32 Bit, little endian (flightDAQ-TL)**

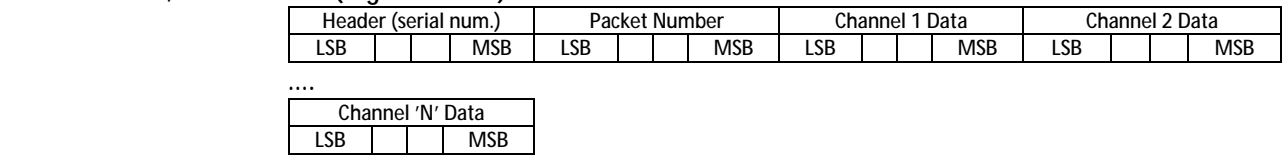

4 byte header containing the unit serial number (32bit IEEE754 encoded) identifies the start of the packet, followed by a packet number(32bit IEEE754 encoded), followed by all channels(1 to 'N' where 'N' = 16, 32 or 64 depending on setting), LSB first, with no delimiters

#### **32 Bit, big endian (flightDAQ-TL)**

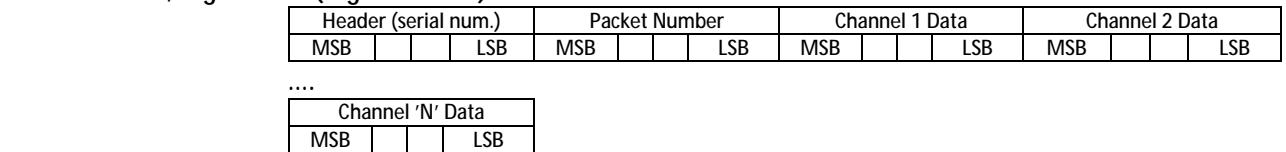

4 byte header containing the unit serial number (32bit IEEE754 encoded) identifies the start of the packet, followed by a packet number (32bit IEEE754 encoded), followed by all channels (1 to 'N' where 'N' = 16, 32 or 64 depending on setting), MSB first, with no delimiters

**ASCII comma separated** 

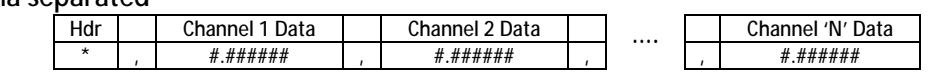

Single character header followed by all channels (1 to 'N' where 'N' = 16 or 32 depending on setting), 5 decimal places, comma delimited. (flightDAQ-TL returns 6 decimal places). Note that flightDAQ-Mk2 includes the Abs sensor data in the same format, comma separated, just before Channel 1 Data.

**Figure 4.2, Data Packet Protocol, UDP Channel.** 

#### **4.2.4 UDP Data Rate.**

The UDP data rate is much the same as the TCP data rate in its configuration and use, so all the TCP data rate information is applicable for UDP.

**4.2.5 Control Via UDP.** 

A positive acknowledgement is returned as '\*\*' and a negative acknowledgement as '!!'.

The argument regarding loss of acknowledgements in the data stream holds good for the UDP channel, and it is recommended that a 'Stream Off' or 'Standby' is sent before any other command.

# **4.3. Timestamping**

In addition to the above, standard data streaming over both TCP & UDP can include time stamping information to aid with synchronisation of data packets. The device keeps track of time to microsecond resolution since it was powered on but this can be turned into a real time by either synchronising the time with a PC (via the webserver) or for a more accurate time sync, by using a PTP grandmaster to provide a constant PTP sync message.

In both cases the time stamp is represented as two 32 bit values, the first being the Unix Epoch time (i.e. the number of seconds since 1<sup>st</sup> January 1970) and the second being the number of microseconds in that second.

In the microDAQ's data streaming the timestamps can be placed at the start of a channel cycle (ie. before channel 1's data) or in front of every channel. This is configurable from the Timestamping page of the embedded webserver. Note that the byte order of the timestamp is the same as that of the channel data, as configured by the protocol selection (16 bit LE or BE) and timestamps are not added if the Engineering units protocol is selected instead. Adding timestamps (particularly on a per channel basis) can significantly affect the speed of the data streaming – some of the high data rates may not be achievable due to the extra data being transmitted per packet to facilitate the time stamps in the stream.

# **4.4. IENA specification**

The device supports the option to output data in the IENA specification data packet format. This specialised format arranges the data in a specific format containing various different information. The data format is only available when using the UDP comms protocol.

Data packets formatted in this way start with a specific header format before any data in the packets.

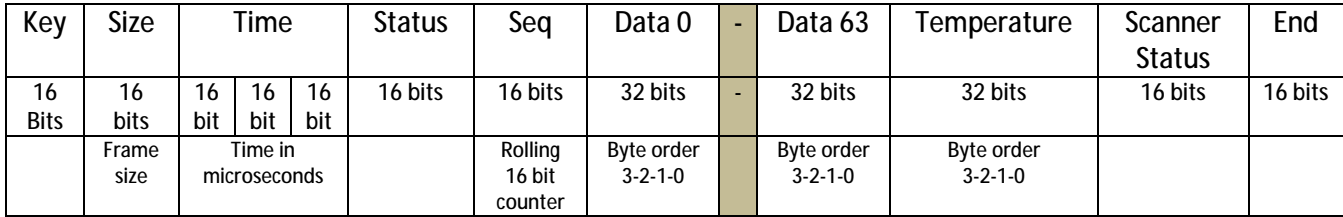

Starting with the 16 bit key field, this is a user defined key that will appear at the start of every IENA packet. The default value is 0x3101.

The next 16 bits of the data packet is the size of the packet, this is the total number of bytes in the IENA header and the data blocks.

The next section of data in the data packet is the time, this is 48 bits long and contains the time that has elapsed in microseconds from the 1<sup>st</sup> of January of the current year. For this to work accurately IEEE 1588 has to have been enabled and the device has to be synchronised with a grandmaster. It is also possible for the user to get the time from a PC on the embedded webserver, this is however less accurate than using a IEEE 1588 synchronised time. This will be in UTC or TAI depending on the users choice.

The next 16 bits is a STATUS word. This word is used to show the status of various parameters in the device. This varies between device variants, as follows:

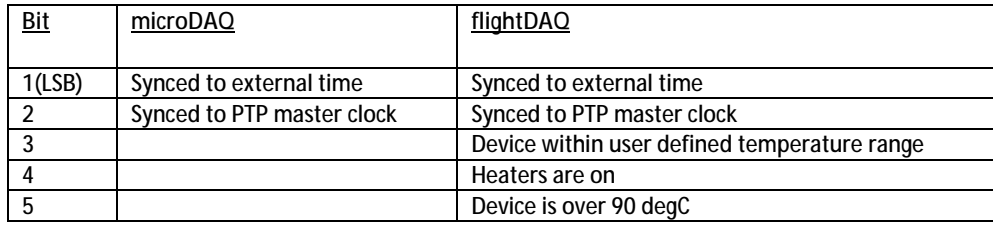

Following this is a rolling 16 bit sequence number that counts how many packets have been sent in this data stream, this is a rolling counter, so if the packet sent is greater than the maximum value this field can hold then it will reset to 0 and start counting again.

After the header is finished the next part of the packet is the main data in channel order, this is 32 bit floating point data, this data can be in big endian or little endian format depending on the users selection. There is one 32 bit value for each channel of data.

The data is followed by a single 32 scanner temperature value.

The scanner status is a 16 bit field of which is used to show various details about the scanner and device. The least significant bit will show if the scanner is in purge mode or not, the second bit will show if the device has been time synchronised. Further bits are reserved for future use and are set as 0.

The final 16 bits are the end field, This value is a user settable value that signifies the end of an IENA packet. The default value of this field is 0xDEAD.

# **4.5. CAN**

# **4.5.1 Overview**

The CAN channel is somewhat different to the above channels, in that it is not a simple serial communications channel, the data being sent in discrete chunks on specified message identifiers. CAN is not supported on the flightDAQ-TL device

#### **4.5.2 CAN Baudrate**

The microDAQ offers a single 'standard' CAN bus connection running at a selectable baudrate, the user having access to the values used for the microDAQ's microcontroller CAN timing registers to enable customising of sample point and jump width. Default valuesfor a number of common baudrates(1M, 500k, 250k, 125k, 100k, 50k (Hz)) are available from the embedded webserver. The values are calculated based on the microcontroller CAN peripheral clock of 90MHz. Users should bear this in mind when calculating suitable values for BRP, TSEG1, TSEG2 and SJW for their own physical network implementation.

#### **4.5.3 CAN Protocol**

Two separate protocols are available from the setup – either multiple or single message. For the former, the microDAQ is allocated a fixed message for each group of 4 pressure channels, ie for a 64 channel scanner, 16 discrete CAN message identifiers are required. Alternatively for a more economical use of identifiers within a system, a single message id may be used, with all channels sent over this message sequentially. Channel numbers are positively identified with a channel identifier byte within the message.

For the multiple message option, data are sent on 8 byte messages, 4 channels per message – the pressure channels associated with a particular message number being fixed. The 2 mostsignificant digits of the message identifier are user selectable via the setup program – so for example the identifier for channels 1-4 for user selected 0x22n would be 0x220, and the identifiers for channels 5-8, 9-12 etc. follow on incrementally from this first identifier as shown in Figure 4.3. It is the user's responsibility to avoid overlap of message identifiers in a multiple microDAQ installation.

Data are two bytes unsigned, scaled to +/- full scale, ie 0x0000 might represent –5psi, 0xffff +5psi. The data are user selectable as 16 bit big or little ended. An example of the packing is illustrated in Figure 4.3. Use of the 16 bit little ended option is recommended as it requires least processor overhead within the microDAQ unit.

The flightDAQ-Mk2 also supports absolute pressure encoding over CAN, as of firmware V2.0.12. The encoding is the same as for the TCP & UDP protocols discussed previously. The conversion table & equation are shown here again for completeness:

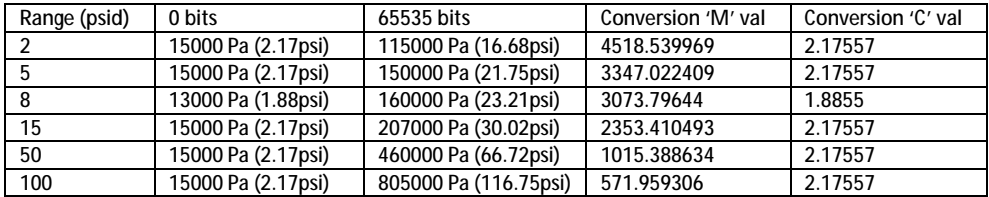

When converting from binary to engineering units, the following equation can be used, substituting the 'M' & 'C' values from the above table, as appropriate for the range in question:

**Engineering units (psi) = (Binary value / M) + C** 

The single message identifier option is included to reduce the number of message id's required within a system. Data are packed in 7 byte messages as 3 channels per message with one channel identifier byte. This identifier byte is incremented for each message in the sequence, starting at 0x00 for channels 1,2 3, then 0x01 for channels 4,5,6 etc. Odd leftover channels (eg 16 channels/3 = 5 full messages plus a message with a single channel and two 'leftovers') are set to 0x0000 and should be discarded. Figure 4.4 shows the structure of a message for the single message identifier protocol. A selectable inter message delay of between 1ms and 200ms is available to match message generation timing to the user's system. Note that it is the user's responsibility to select appropriate delays with respect to channel rate and CAN bus baudrate.

|                | Message ID      |                 |                 |                  |             |                  |                  |                  |
|----------------|-----------------|-----------------|-----------------|------------------|-------------|------------------|------------------|------------------|
| Data Byte      | 0x220           | 0x221           | 0x222           | 0x223            | 0x224       | 0x225            | 0x226            | 0x227            |
| 7              | CH <sub>4</sub> | CH <sub>8</sub> | CH12            | CH <sub>16</sub> | <b>CH20</b> | <b>CH24</b>      | CH <sub>28</sub> | <b>CH32</b>      |
|                | <b>MSB</b>      | MSB             | <b>MSB</b>      | <b>MSB</b>       | <b>MSB</b>  | <b>MSB</b>       | <b>MSB</b>       | MSB              |
| 6              | CH4             | CH <sub>8</sub> | CH12            | <b>CH16</b>      | <b>CH20</b> | <b>CH24</b>      | CH <sub>28</sub> | <b>CH32</b>      |
|                | <b>LSB</b>      | <b>LSB</b>      | <b>LSB</b>      | <b>LSB</b>       | <b>LSB</b>  | LSB              | <b>LSB</b>       | LSB              |
| 5              | CH <sub>3</sub> | CH <sub>7</sub> | <b>CH11</b>     | <b>CH15</b>      | <b>CH19</b> | CH <sub>23</sub> | <b>CH27</b>      | CH31             |
|                | <b>MSB</b>      | <b>MSB</b>      | <b>MSB</b>      | <b>MSB</b>       | <b>MSB</b>  | <b>MSB</b>       | <b>MSB</b>       | MSB              |
| $\overline{4}$ | CH <sub>3</sub> | CH7             | <b>CH11</b>     | <b>CH15</b>      | <b>CH19</b> | CH <sub>23</sub> | CH <sub>27</sub> | CH31             |
|                | <b>LSB</b>      | <b>LSB</b>      | <b>LSB</b>      | <b>LSB</b>       | <b>LSB</b>  | LSB              | <b>LSB</b>       | <b>LSB</b>       |
| $\overline{3}$ | CH <sub>2</sub> | CH <sub>6</sub> | <b>CH10</b>     | <b>CH14</b>      | <b>CH18</b> | <b>CH22</b>      | <b>CH26</b>      | <b>CH30</b>      |
|                | <b>MSB</b>      | <b>MSB</b>      | <b>MSB</b>      | <b>MSB</b>       | <b>MSB</b>  | <b>MSB</b>       | <b>MSB</b>       | <b>MSB</b>       |
| $\overline{2}$ | CH <sub>2</sub> | CH <sub>6</sub> | <b>CH10</b>     | <b>CH14</b>      | <b>CH18</b> | <b>CH22</b>      | <b>CH26</b>      | <b>CH30</b>      |
|                | <b>LSB</b>      | <b>LSB</b>      | <b>LSB</b>      | <b>LSB</b>       | <b>LSB</b>  | LSB              | <b>LSB</b>       | <b>LSB</b>       |
| 1              | CH <sub>1</sub> | CH <sub>5</sub> | CH <sub>9</sub> | CH <sub>13</sub> | <b>CH17</b> | CH <sub>21</sub> | <b>CH25</b>      | CH <sub>29</sub> |
|                | <b>MSB</b>      | MSB             | <b>MSB</b>      | <b>MSB</b>       | <b>MSB</b>  | <b>MSB</b>       | <b>MSB</b>       | MSB              |
| $\mathbf 0$    | Ch <sub>1</sub> | Ch <sub>5</sub> | Ch <sub>9</sub> | Ch13             | Ch17        | Ch21             | Ch25             | Ch29             |
|                | <b>LSB</b>      | LSB             | LSB             | <b>LSB</b>       | LSB         | LSB              | <b>LSB</b>       | <b>LSB</b>       |

**Figure 4.3, Example of CAN multiple message packing for a 32 channel scanner, using the 16 bit little ended data protocol – base identifier 0x220.** 

| Data Byte     | Content               |  |  |  |
|---------------|-----------------------|--|--|--|
| 6             | CH <sub>3</sub> - MSB |  |  |  |
| 5             | CH <sub>3</sub> - LSB |  |  |  |
| 4             | CH <sub>2</sub> - MSB |  |  |  |
| 3             | CH <sub>2</sub> - LSB |  |  |  |
| $\mathfrak z$ | CH1 - MSB             |  |  |  |
|               | CH1 - LSB             |  |  |  |
| n             | 0x00                  |  |  |  |

**Figure 4.4, Example of the CAN single message protocol using 16 bit little ended data– first message (ie channels 1,2,3)** 

#### **4.5.4 CAN Data Rate**

The data delivery rate is selected from the setup program, and the following values are available  $(Hz) - 1$ , 2, 5, 10, 25, 50, 100, 312, 500, 625, 750, 1000. Although the system endeavoursto deliverthe rate with maximum accuracy, ultimate responsibility for data timing lies with the user's host system.

Care should be taken in selection of delivery rate, as it is possible to select unfeasibly fast data delivery for a particular bus baudrate, resulting in data loss. Similarly since the scanners are addressed at a fixed channel rate of 20kHz (Gen1) or 50kHz (Gen2), requesting a data delivery of more than 20k/No. Channels or 50k/No. channels - ie 312Hz for a 64 channel Gen1 scanner - wastes resources and in some cases can cause the microDAQ to hang, requiring a power cycle.

#### **4.5.5 Control Via CAN**

The user command set is supported over the microDAQ's CAN channel. The specification and function of the commands are detailed in section 2 above, however the CAN implementation is as follows.

The incoming message number is selected by the user from the front end software, though is constrained to be relative to the outgoing data base message identifier. The offset from the base identifier may be selected as being +0x10, +0x20, +0x30, +0x40 or +0x50. For example the base data message identifier of 0x220 might be set up to receive commands over CAN on message 0x230 (0x220 + 0x10).

In addition to the incoming message offset, the user may select whether the incoming command is acknowledged or not. The user command is a delimited 5 byte message that includes a block parity check, as shown in Figure 4.5. If the command is received without detected error, and the acknowledge option has been selected, microDAQ will respond to a user command with a positive acknowledge byte ('\*' or ASCII 42). Alternatively, if the command is received incorrectly it will respond with the negative acknowlege byte ('!' or ASCII 33). The acknowledgement is sent as a single byte message with identifier one greater than the receiving message. For the above example, the acknowledge will be sent on message 0x231.

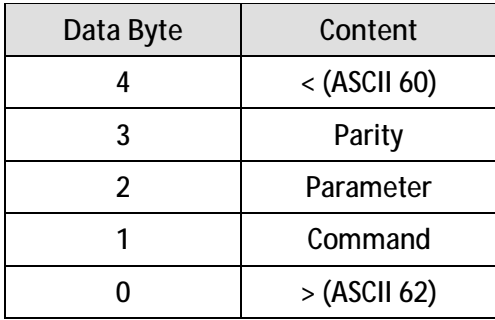

**Figure 4.5, Data Structure of the CAN Incoming Control Message.** 

# **4.6. Internal RAM**

#### **4.6.1 Overview**

Data acquisition to internal RAM allows for fast acquisition without the potentially limiting factor of external comms hardware (e.g. network hubs, PC CAN interfaces, etc.). Data can be acquired at whatever speed is necessary and then dumped to the host PC as a post-acqusition task. Logging to RAM is not supported on the flightDAQ

#### **4.6.2 Internal RAM Protocol**

The data protocols available for internal RAM storage are 16bit little endian or big endian only. Engineering unit conversion should be performed on the host PC once acquired data has been dumped to the PC.

#### **4.6.3 Internal RAM Data Rate**

The rate at which the data is acquired into Internal RAM is determined by the rate user command, and the following values are available (Hz) – 1, 2, 5, 10, 25, 50, 100, 312, 500, 625, 750, 1000.

As with other communications channels, care should be taken not to request a data delivery of more than 20k/No. channels (ie 312Hz for a 64 channel scanner).

#### **4.6.4 Internal RAM Dump**

Data can be dumped from internal RAM on any of the other three available communications channels. The format of the data dump is designed to be (almost) the same as if data was being streamed out of that communications channel. So for RS232 & TCP the format of data is the same as the 16bit LE or BE protocol formats detailed in sections 4.1.3 & 4.2.3 above (ie. Channel data preceded by a 3 byte header (0x00, 0xFF, 0x00). For CAN the format of the data is dependant on the selected CAN message type (single message or multiple message IDs) as detailed in section 4.4.3 above.

In addition to the above, an internal RAM dump sends a 9 (or 6) byte header, which is sent as soon as the 'Start Internal RAM Dump' user command has been received by the microDAQ. This header hasthe following format (note the first three bytes are not sent if the comms channel used for the dump is CAN).

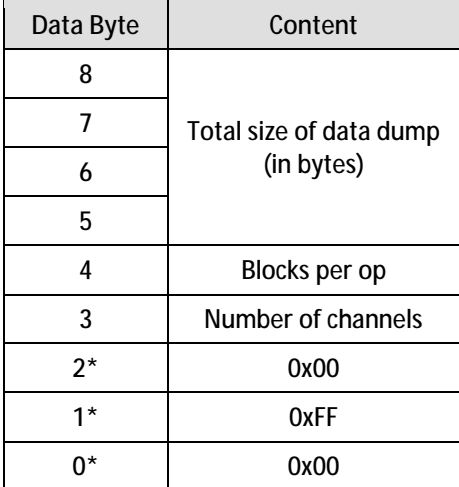

**Figure 4.6, Data structure of Internal RAM dump header packet (bytes marked \* are not sent when dumping via CAN comms)** 

'Blocks per op' details the number of cycles of 'n' channels that are sent in one transmission packet – this is dependant on the number of channels being acquired (byte 3 in header above) and is irrelevant for CAN (always set to 1). After each packet is sent, the microDAQ waits for a handshake to confirm that the packet of data has been received at the host PC end. The dump handshake user command should be sent by the host PC to facilitate this (Note to avoid deadlock, the microDAQ will wait for a maximum 10 seconds for the handshake before auto sending the next packet). A handshake is also expected after the header packet has been sent by the microDAQ.

# **5. Valve Control user commands**

The flightDAQ unit contains both microDAQ hardware and additionally contains two solenoid valves to control the shuttle of the Measurement Specialties scanners that are part of the flightDAQ unit and also contains an electrical drive signal for controlling an external purge valve. The microQDVP module is an accessory to the microDAQ unit that also contains the valving and drive signal.

The control of these valves is done via the same command protocol as with the other microDAQ commands (see previous sections above). For the microQDVP a separate comms connection has to be made to the module (via RS232, Ethernet or CAN), whereas for the flightDAQ the commands are just an extension of the standard command set and can be transmitted all through the same comms connection. These commands change the valves accordingly to perform a zero function or a purge function and also to simply move the shuttle valve between CAL & RUN

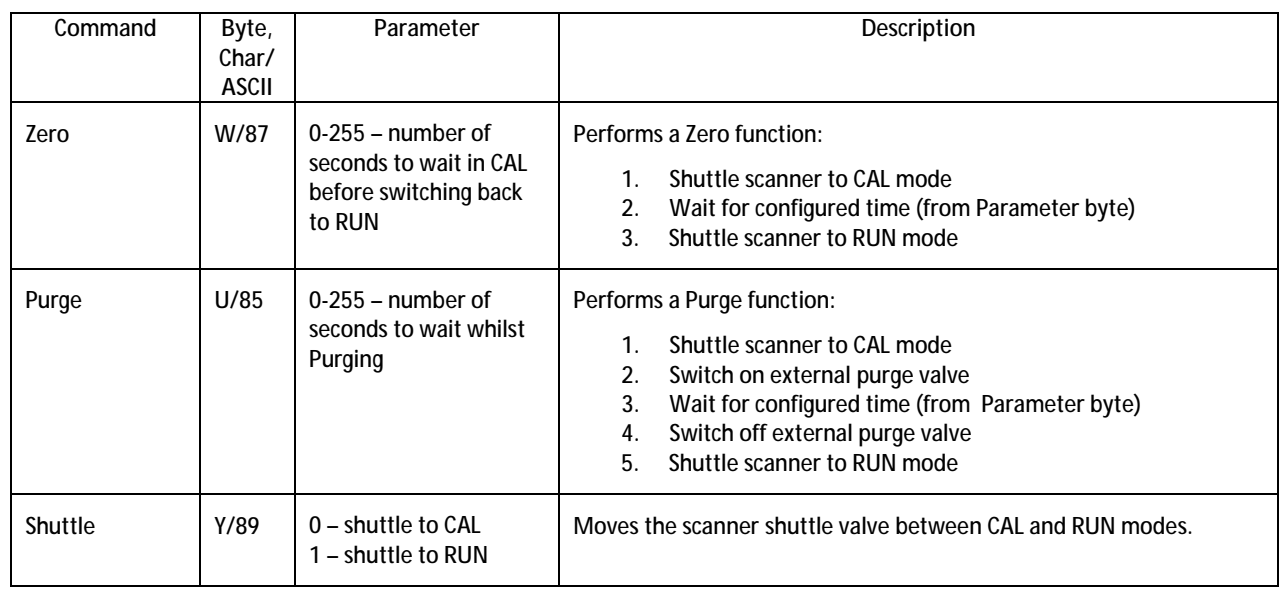

Here follows the description of those user commands: